# uc3m | Universidad Carlos III de Madrid

Curso OpenCourseWare

**\_\_\_\_\_\_\_\_\_\_\_\_\_\_\_\_\_\_\_\_\_\_\_\_\_\_\_\_\_\_\_\_\_\_\_\_\_\_\_\_\_\_\_\_\_\_\_\_\_\_\_\_\_\_\_\_**

**Aprendizaje del Software Estadístico R: un entorno**

**para simulación y computación estadística**

Alberto Muñoz García

**\_\_\_\_\_\_\_\_\_\_\_\_\_\_\_\_\_\_\_\_\_\_\_\_\_\_\_\_\_\_\_\_\_\_\_\_\_\_\_\_\_\_\_\_\_\_\_\_\_\_\_\_\_\_\_\_**

**8. Introducción a los gráficos en R**

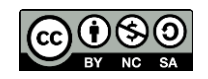

## **Introducción**

Los gráficos disponibles en R son de gran calidad y de una versatilidad impresionante.

Para hacernos una idea, podemos ejecutar la demo del programa mediante:

## **demo("graphics")**

Para poder crear gráficos es necesario inicializar un dispositivo gráfico (graphic device),

y si hay varios, elegir uno de ellos.

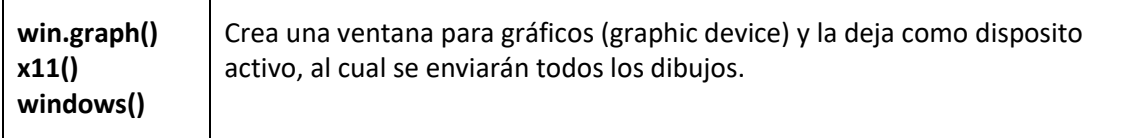

Para eliminar la ventana gráfica actual:

## **dev.off()**

En el caso de que haya varias ventanas gráficas, podemos cambiar entre ellas utilizando

el comando dev.set(). Un ejemplo:

**> win.graph() # Crea una ventana gráfica (dispositivo 2)**

**> win.graph() # Crea otra ventana gráfica (dispositivo 3): ésta es ahora la**

**ventana activa**

**> dev.set(2) # Hace que la ventana activa sea la dos.**

**X11**

**2**

Para eliminar una ventana gráfica:

## **dev.off(3) # Elimina la ventana número 3. La ventana 2 queda como ventana**

**activa**

#### **Gráficos de alto nivel**

Entre las funciones de alto nivel para dibujar, podemos destacar por su frecuencia de uso las siguientes:

**barplot** Diagrama de barras **boxplot** Diagrama de caja **contour** Gráfico de contorno **hist** Histograma **pairs** Pares de gráficos de dispersión por variables **persp** gráficos 3D

**plot** Rutina de dibujo general

Veamos algunos ejemplos:

## **> data(VADeaths)**

#### **> VADdeaths**

**Rural Male Rural Female Urban Male Urban Female**

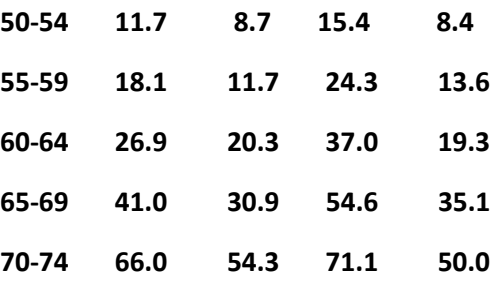

**> barplot(VADeaths)**

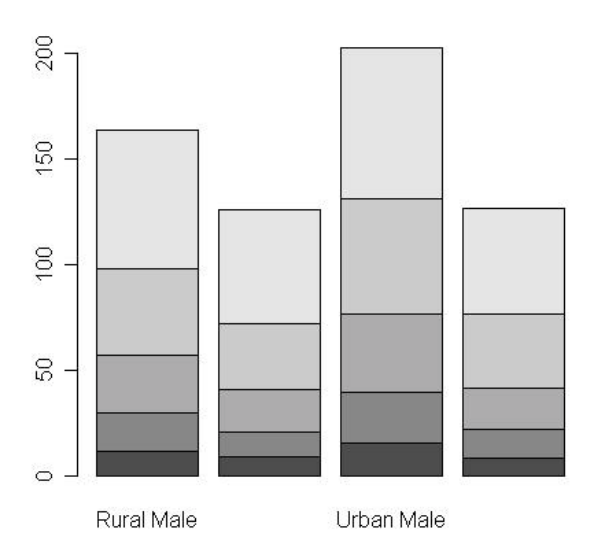

**> barplot(VADdeaths,beside=T)**

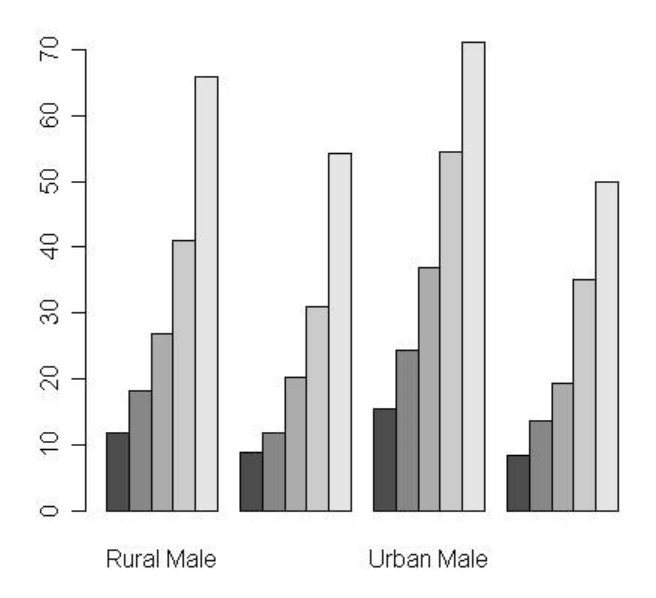

De ese modo obtendremos diagramas de barras por grupos de edad para cada tipo de población.

**> x = rnorm(200) # genera 200 datos de una distribución normal estandarizada > boxplot(x) # dibuja un diagrama de caja para mostrar la forma de la distribución**

Pero también podemos dibujar diagramas de caja para matrices, uno por cada columna (variable) de la matriz. Obsérvese la diferencia entre las dos órdenes siguientes:

**> boxplot(deaths) # Trata todos los datos como una sola variable**

**> boxplot(data.frame(deaths)) # Un diagrama de caja por cada categoría**

**> x = rnorm(1000) # Genera 1000 datos de una normal**

**> hist(x) # Histograma de los 1000 datos**

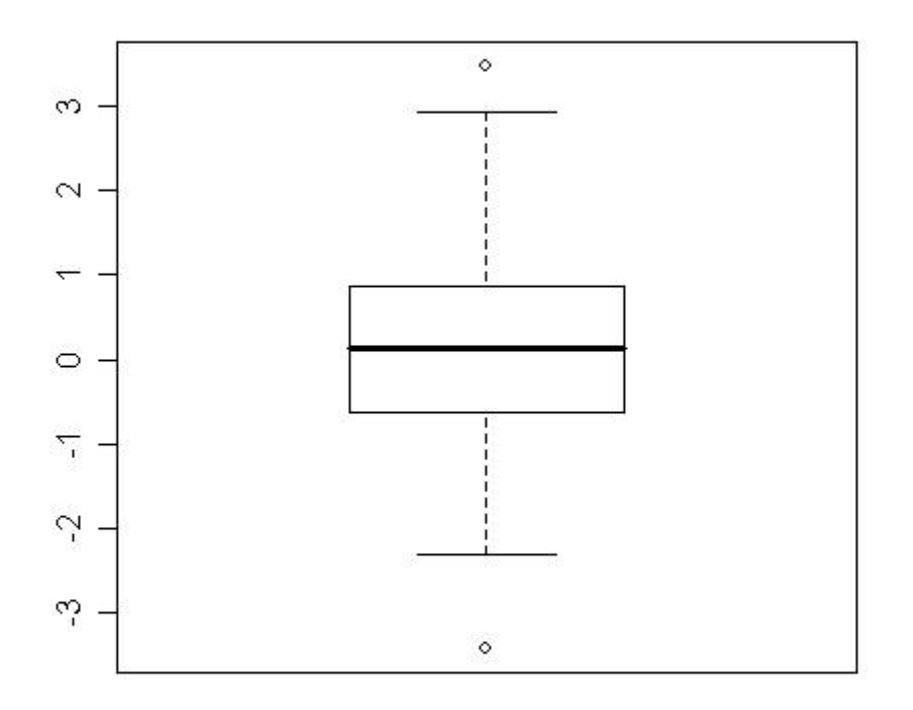

Pero también podemos dibujar diagramas de caja para matrices, uno por cada columna (variable) de la matriz. Obsérvese la diferencia entre las dos órdenes siguientes:

- **> boxplot(deaths) # Trata todos los datos como una sola variable**
- **> boxplot(data.frame(deaths)) # Un diagrama de caja por cada categoría**

**> x = rnorm(1000) # Genera 1000 datos de una normal**

**> hist(x) # Histograma de los 1000 datos**

**Histogram of x** 

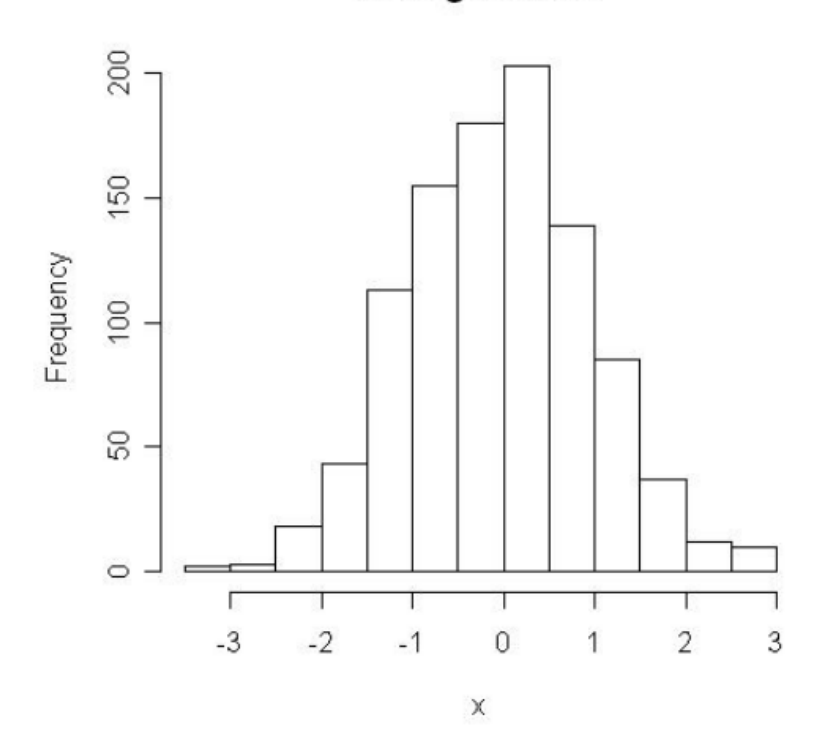

Vamos a ver un ejemplo de la función pairs sobre el conjunto de datos iris. Este conjunto recoge una matriz de 150 observaciones con 4 variables cada una, relativas a la morfología de varias especies ornamentales. Lo que vamos a hacer a continuación es cargar el conjunto de datos iris en la memoria, mostrar cuatro registros, y graficar las variables dos a dos.

### **> data(iris) # Cargamos el conjunto de datos iris**

**> iris[1:4,] # Mostramos 4 registros**

## **Sepal.Length Sepal.Width Petal.Length Petal.Width Species**

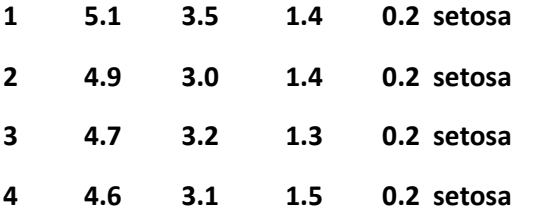

**> pairs(iris[,1:4]) # Mostramos los gráficos de dispersion de las variables**

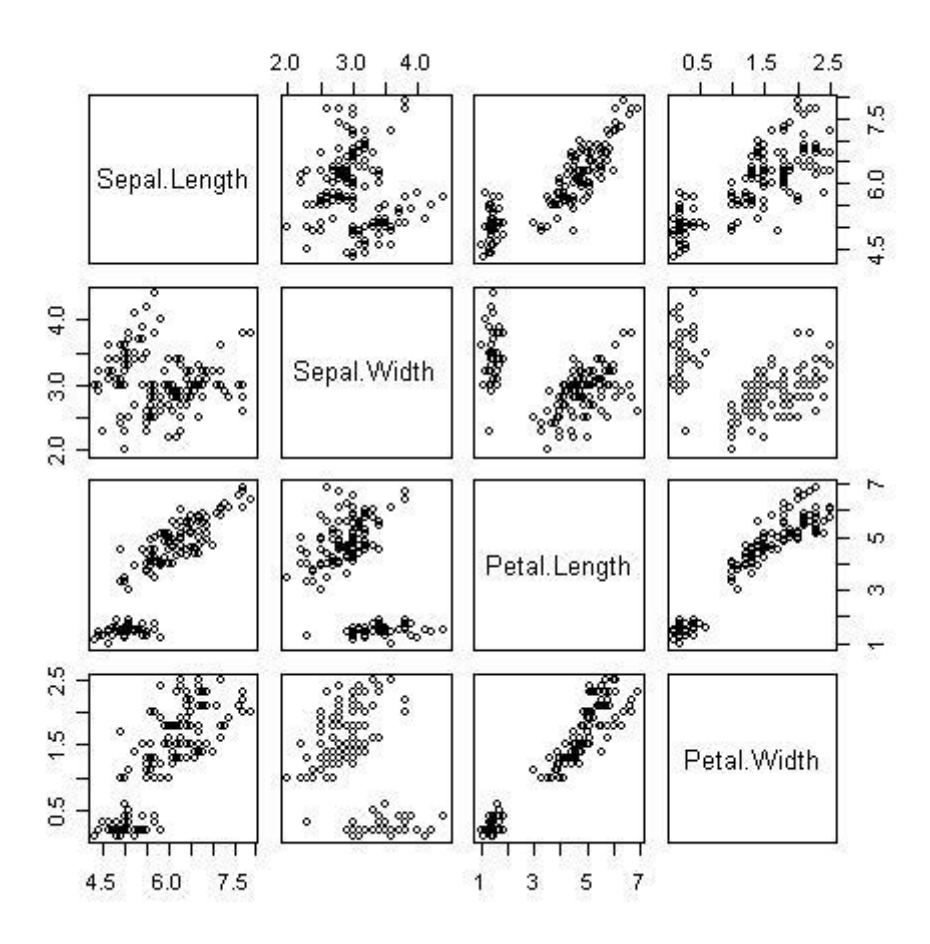

Ejemplo de dibujo de una función z=f(x,y):

**> x = seq(-10,10,length=50) # Generamos una malla de puntos (x,y)**

**> y = x**

**> f = function(x,y) { x^2 - y^2 } # Definimos la función que dibujaremos**

**> z = outer(x,y,f) # La función outer evalua la función f en cada**

**punto(xi,yj)**

**> persp(x,y,z) # Un gráfico en perspectiva**

**> persp(x,y,z,theta=30,phi=30) # Otro**

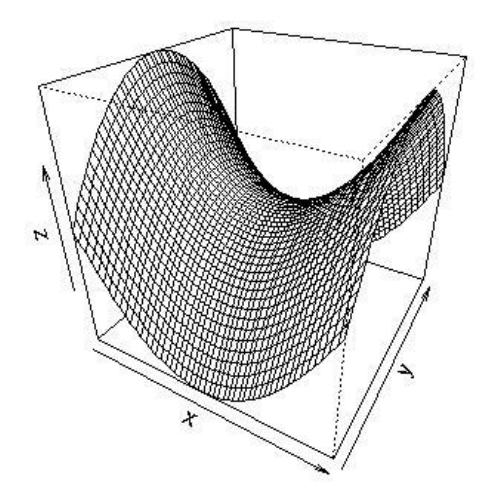

## **La función plot()**

El comando **plot** se utiliza para crear una nueva figura.

- **> x = seq(-10,10) # Generamos los números -10, -9,....,9, 10**
- **> y = x^2 # Generamos los cuadrados de dichos números**
- **> plot(x,y) # Graficamos**

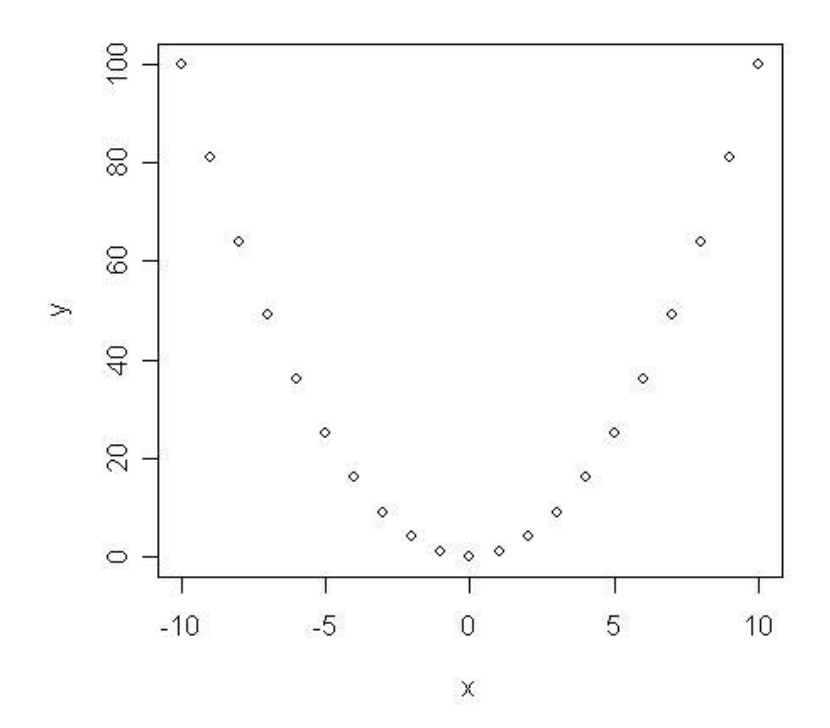

**axes=F Suprime la generación de los ejes**

**log="x" Hace que alguno de los ejes se tome en escala logarítmica**

**\_\_\_\_\_\_\_\_\_\_\_\_\_\_\_\_\_\_\_\_\_\_\_\_\_\_\_\_\_\_\_\_\_\_\_\_\_\_\_\_\_\_\_\_\_\_\_\_\_\_\_\_\_\_\_\_\_\_\_\_\_\_\_\_\_\_\_\_\_**

**\_\_\_\_\_\_\_\_\_\_\_\_\_\_\_\_\_\_\_\_\_\_\_\_\_\_\_\_\_\_\_\_\_\_\_\_\_\_\_\_\_\_\_\_\_\_\_\_\_\_\_\_\_\_\_\_\_\_\_\_\_\_\_\_\_\_\_\_\_**

**log="y"**

- **log="xy"**
- **type="p" Dibuja puntos individuales (opción por defecto)**
- **type="l" Dibuja líneas**
- **type="b" Dibuja puntos y líneas**
- **type="o" Dibuja puntos atravesados por líneas**
- **type="h" Dibuja con líneas verticales**
- **type="s" Dibuja a base de funciones escalera**
- **type="S" Casi lo mismo**
- **type="n" No dibuja nada. Pero deja marcados los puntos para manejos posteriores**

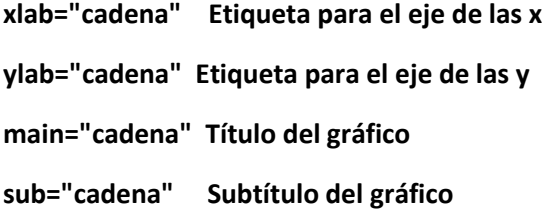

**pch="simbolo" Se dibuja con el simbolo especificado. Por ejemplo:**

**\_\_\_\_\_\_\_\_\_\_\_\_\_\_\_\_\_\_\_\_\_\_\_\_\_\_\_\_\_\_\_\_\_\_\_\_\_\_\_\_\_\_\_\_\_\_\_\_\_\_\_\_\_\_\_\_\_\_\_\_\_\_\_\_\_\_\_\_\_**

**\_\_\_\_\_\_\_\_\_\_\_\_\_\_\_\_\_\_\_\_\_\_\_\_\_\_\_\_\_\_\_\_\_\_\_\_\_\_\_\_\_\_\_\_\_\_\_\_\_\_\_\_\_\_\_\_\_\_\_\_\_\_\_\_\_\_\_\_\_**

**\_\_\_\_\_\_\_\_\_\_\_\_\_\_\_\_\_\_\_\_\_\_\_\_\_\_\_\_\_\_\_\_\_\_\_\_\_\_\_\_\_\_\_\_\_\_\_\_\_\_\_\_\_\_\_\_\_\_\_\_\_\_\_\_\_\_\_\_\_**

**\_\_\_\_\_\_\_\_\_\_\_\_\_\_\_\_\_\_\_\_\_\_\_\_\_\_\_\_\_\_\_\_\_\_\_\_\_\_\_\_\_\_\_\_\_\_\_\_\_\_\_\_\_\_\_\_\_\_\_\_\_\_\_\_\_\_\_\_\_**

**pch=18**

**pch="x"**

**pch="P"**

**col= numero entero Color para dibujar col=2 Color rojo col=3 Color verde**

Algunos ejemplos:

**x = seq(-10,10)**

**y = x^2**

**plot(x,y,type="l",xlab="eje de las x",ylab="eje de las y",main="Parabola")**

**plot(x,y,type="h",xlab="eje de las x",ylab="eje de las y",main="Parabola",axes=F)**

**plot(x,y,pch=18,col=2,type="b")**

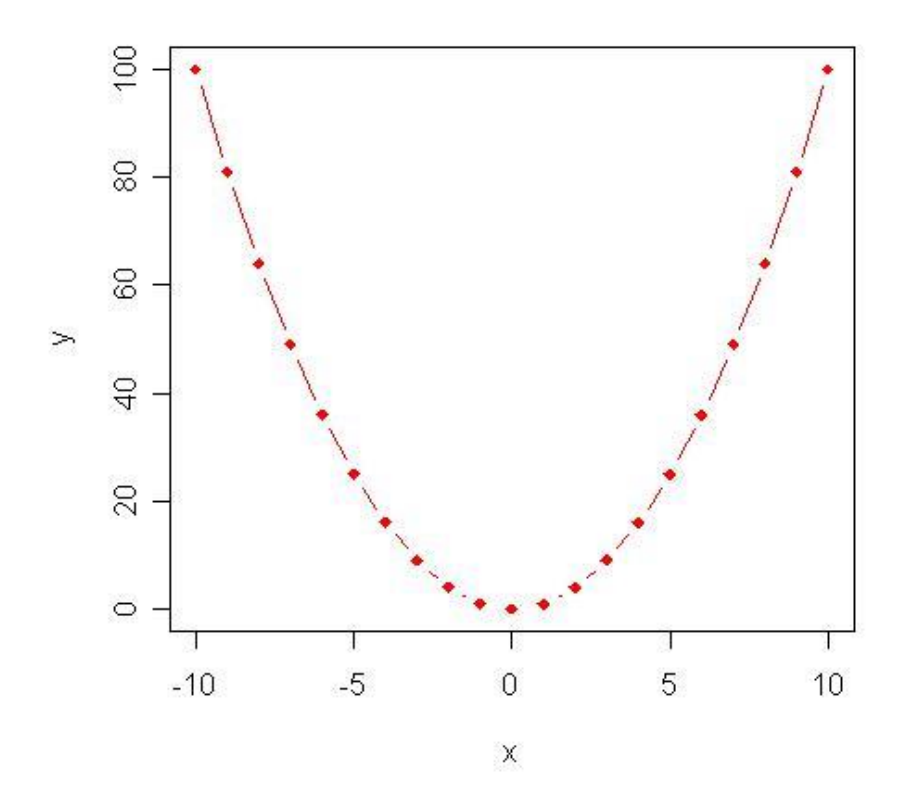

## **Gráficos de bajo nivel**

Los comandos de bajo nivel sirven para añadir información extra a los gráficos que producen los comandos de alto nivel. Por ejemplo, podríamos querer añadir texto a un gráfico, puntos extras, líneas, cosas así. Entre los más importantes podemos destacar:

**\_\_\_\_\_\_\_\_\_\_\_\_\_\_\_\_\_\_\_\_\_\_\_\_\_\_\_\_\_\_\_\_\_\_\_\_\_\_\_\_\_\_\_\_\_\_\_\_\_\_\_\_\_\_\_\_\_\_\_\_\_\_\_\_\_\_\_\_\_**

**\_\_\_\_\_\_\_\_\_\_\_\_\_\_\_\_\_\_\_\_\_\_\_\_\_\_\_\_\_\_\_\_\_\_\_\_\_\_\_\_\_\_\_\_\_\_\_\_\_\_\_\_\_\_\_\_\_\_\_\_\_\_\_\_\_\_\_\_\_**

**\_\_\_\_\_\_\_\_\_\_\_\_\_\_\_\_\_\_\_\_\_\_\_\_\_\_\_\_\_\_\_\_\_\_\_\_\_\_\_\_\_\_\_\_\_\_\_\_\_\_\_\_\_\_\_\_\_\_\_\_\_\_\_\_\_\_\_\_\_**

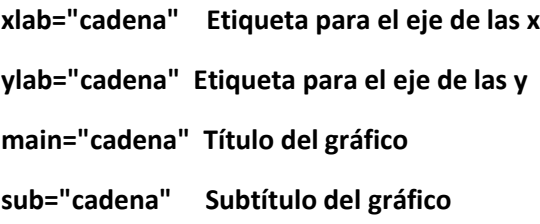

## **points(x,y) Añade puntos o líneas conectadas al gráfico actual**

**lines(x,y)**

**text(x,y,etiquetas) Añade texto al gráfico actual en la posición x,y**

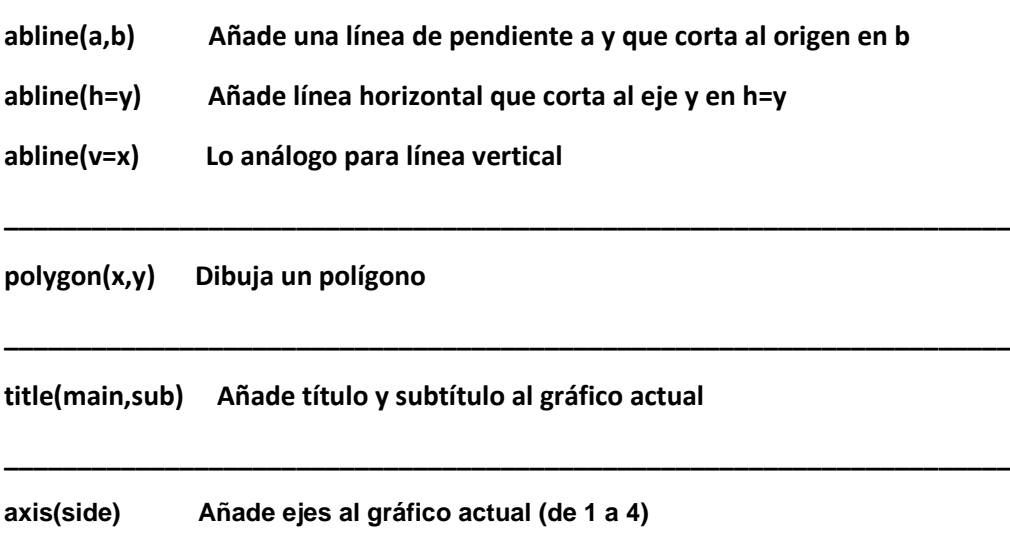

**\_\_\_\_\_\_\_\_\_\_\_\_\_\_\_\_\_\_\_\_\_\_\_\_\_\_\_\_\_\_\_\_\_\_\_\_\_\_\_\_\_\_\_\_\_\_\_\_\_\_\_\_\_\_\_\_\_\_\_\_\_\_\_\_\_\_\_\_\_**

**\_\_\_\_\_\_\_\_\_\_\_\_\_\_\_\_\_\_\_\_\_\_\_\_\_\_\_\_\_\_\_\_\_\_\_\_\_\_\_\_\_\_\_\_\_\_\_\_\_\_\_\_\_\_\_\_\_\_\_\_\_\_\_\_\_\_\_\_\_**

Algunos ejemplos:

```
> x = seq(-10,10)
```
**> y = x^2**

**> plot(x,y,axes=F)**

**> axis(1)**

```
> x = seq(-10,10)
```

```
> y = x^2
```

```
> plot(x,y)
```

```
> abline(h=40,col=3)
```

```
> abline(v=0,col=4)
```
**> text(-5,60,"grafico raro")**

```
> x = rnorm(200)
```
**> plot(x)**

```
> abline(h=0,col=2)
```
## **Varios gráficos en una misma ventana**

Para conseguir esto se usa el comando par, con la opción mfrow. Ejemplos:

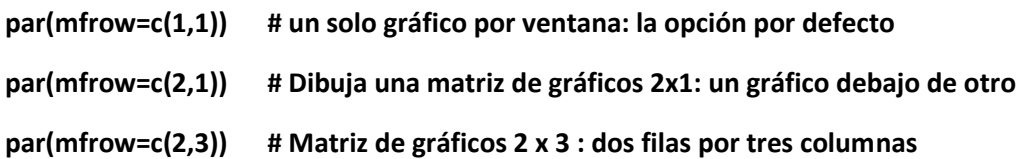

Un ejemplo:

က္

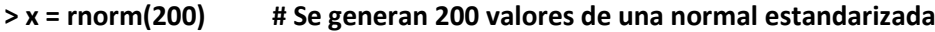

- **> par(mfrow=c(2,2)) # Se crea una matriz de gráficos 2 x 2**
- **> plot(x) # Dibujo de x frente al índice 1 a 200**
- > hist(x) # Histograma de x
- **> boxplot(x) # Diagrama de caja de x**
- **> qqnorm(x) # Gráfico cuantil-cuantil de x frente a la distribución normal**

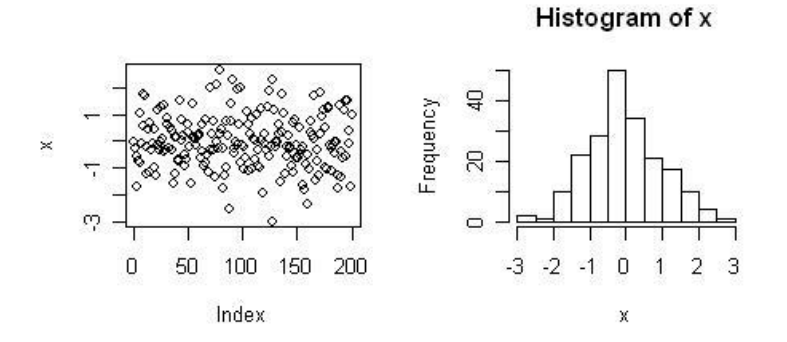

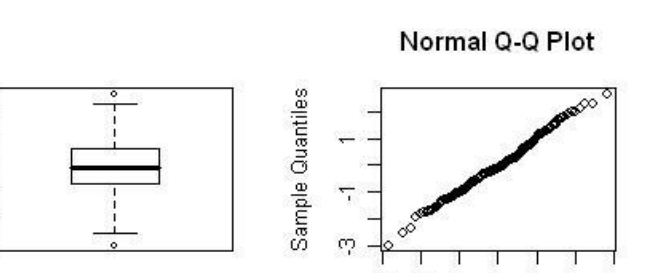

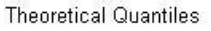

 $2<sub>3</sub>$  $\overline{1}$ 

 $-3$   $-2$   $-1$  0